## **Instrukcja użytkownika - profil firmowy**

IT 44

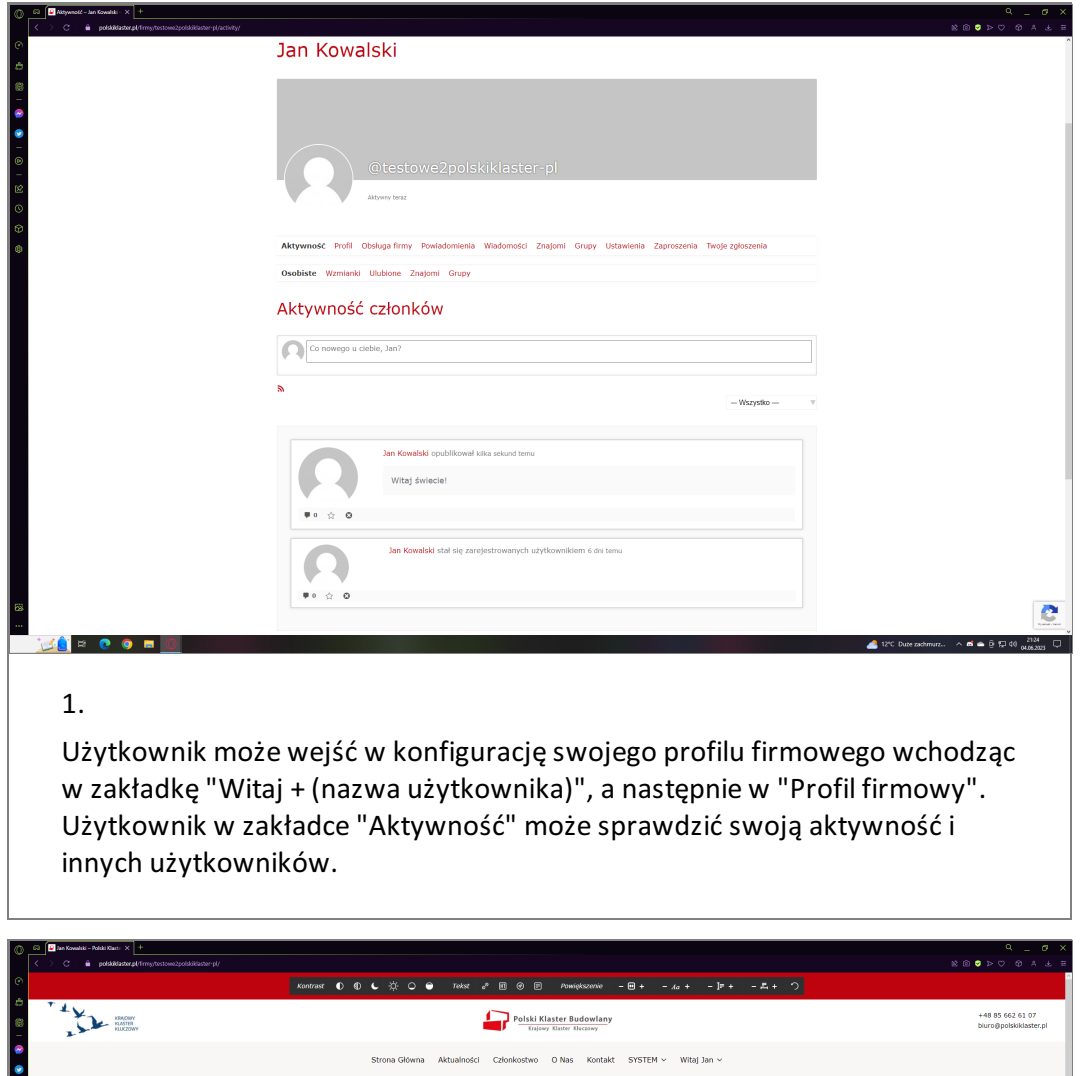

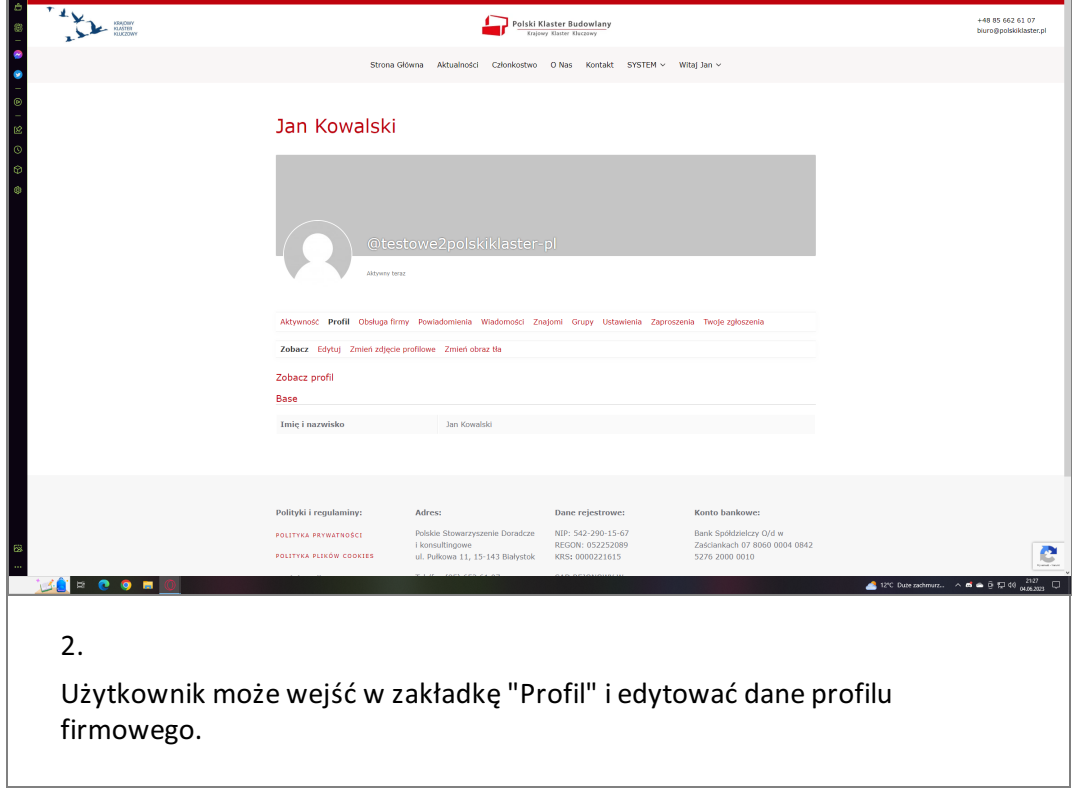

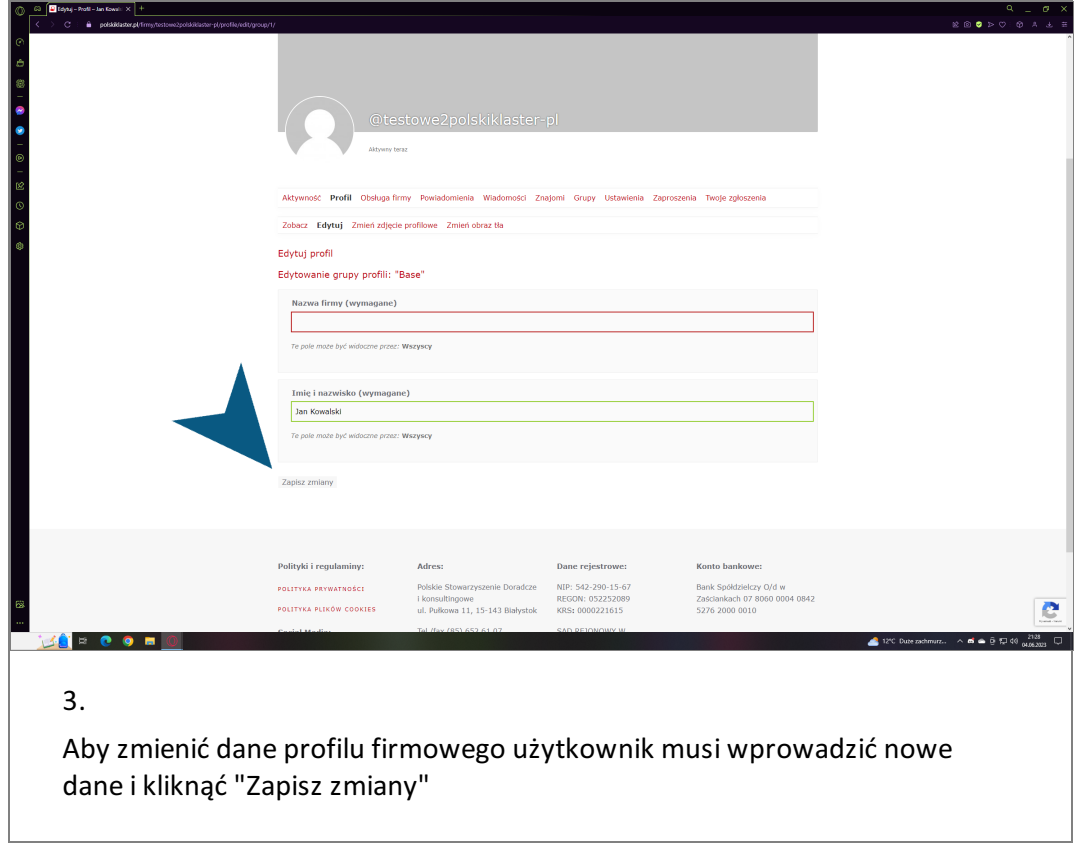

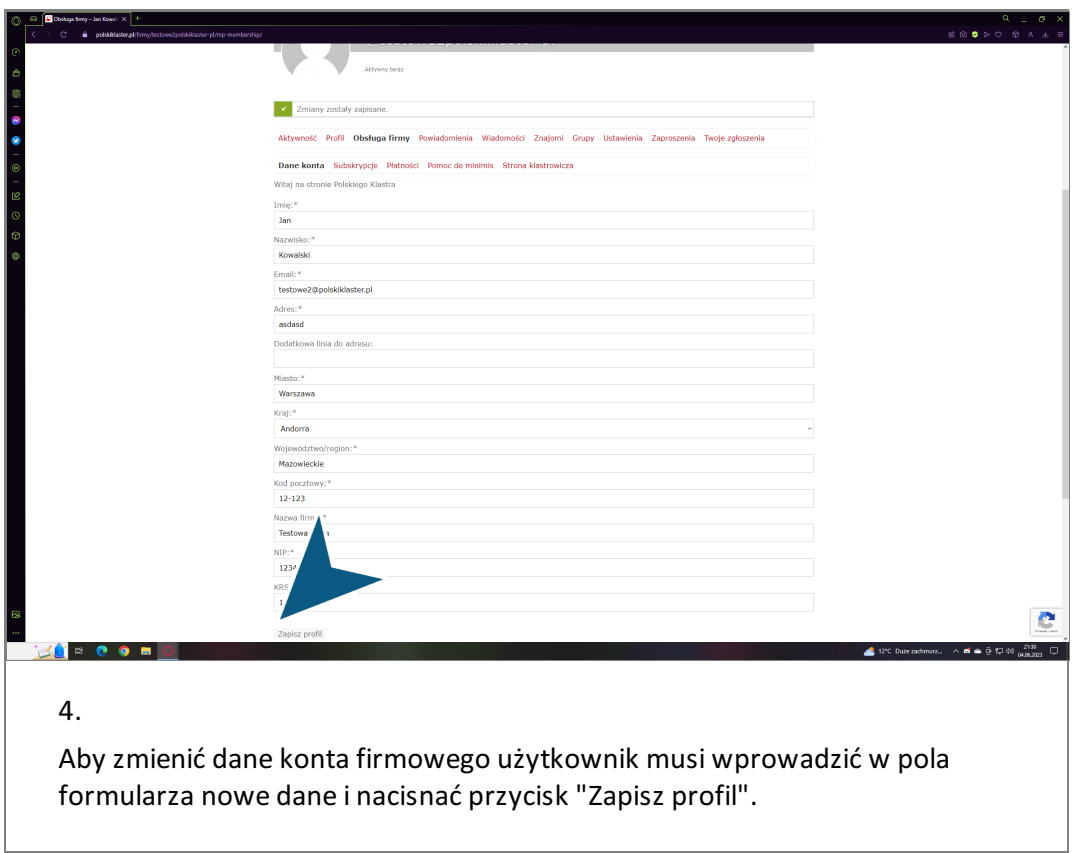

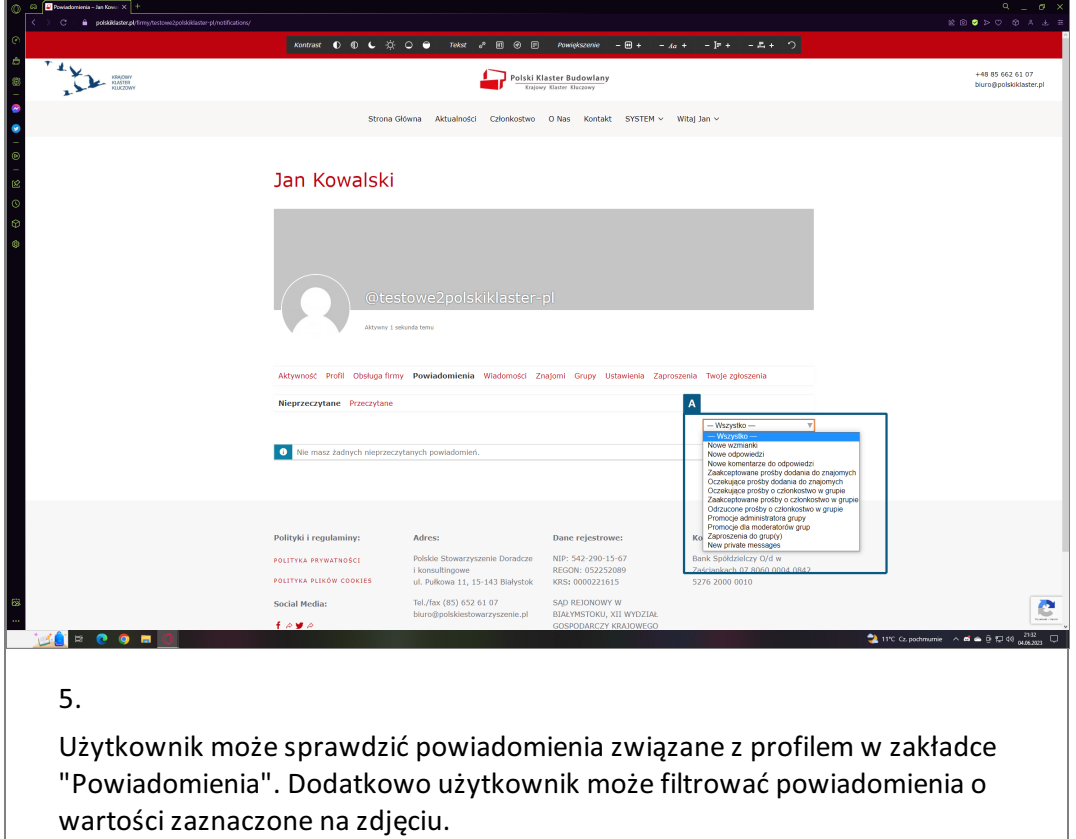

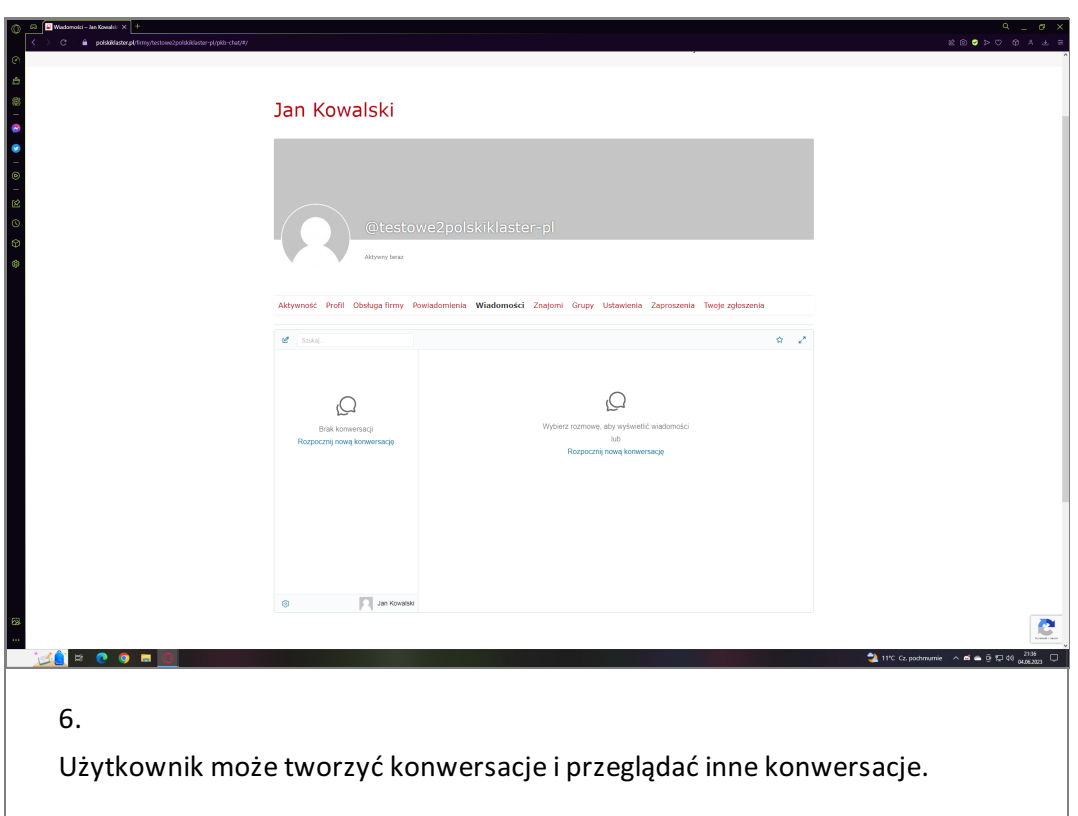

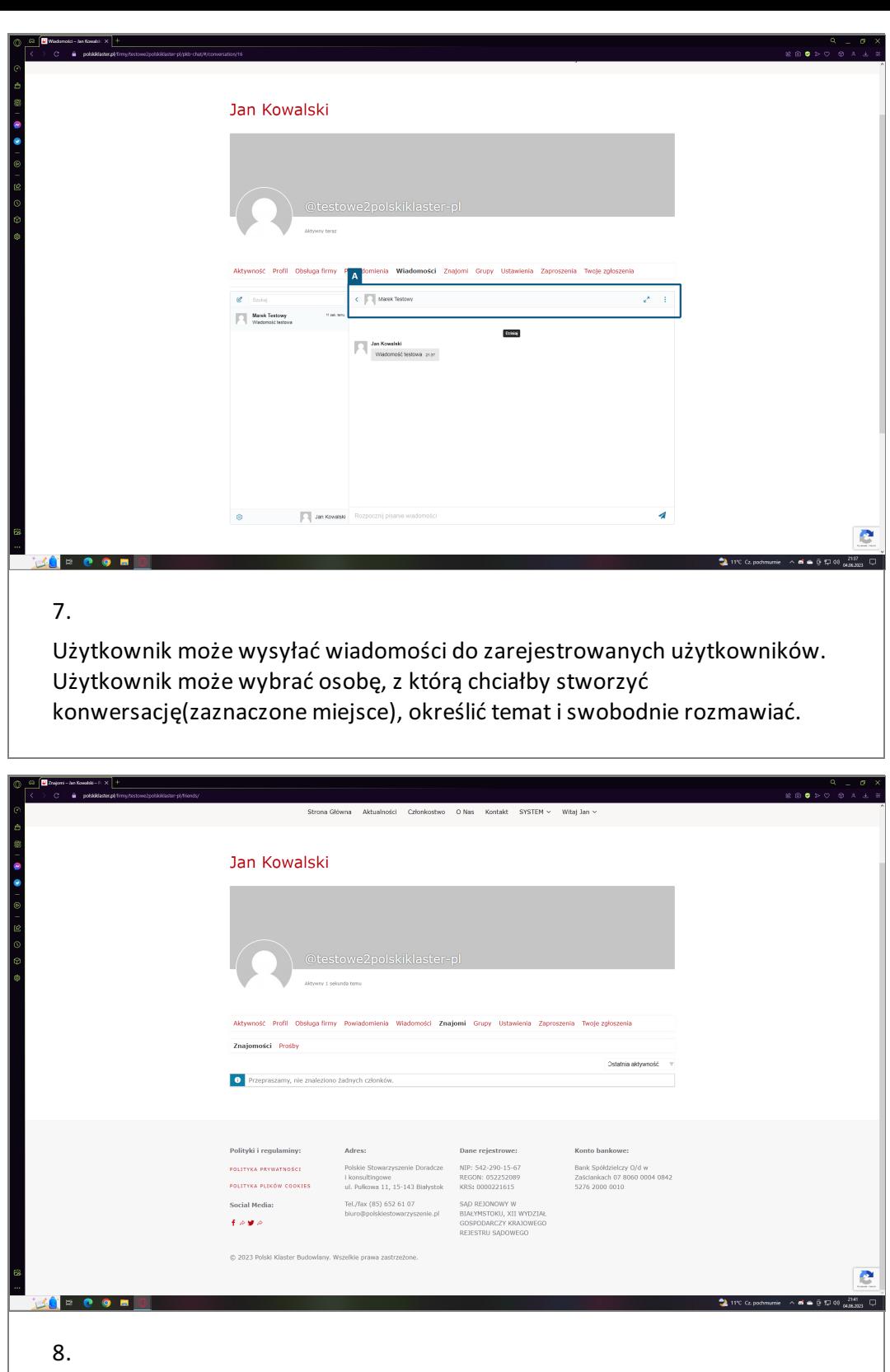

Użytkownik może przeglądać listę swoich znajomych, dodatkowo użytkownik może przeglądać prośby dodania do znajomych.

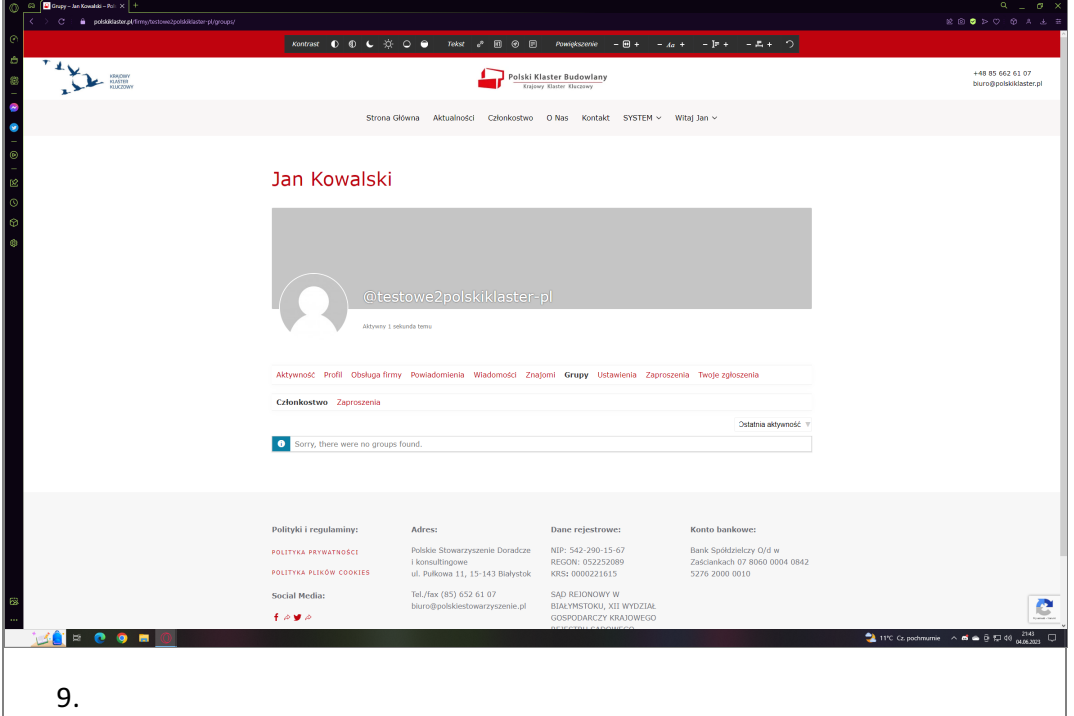

Użytkownik może przeglądać listę swoich grup, dodatkowo użytkownik może przeglądać prośby dodania do innych grup.

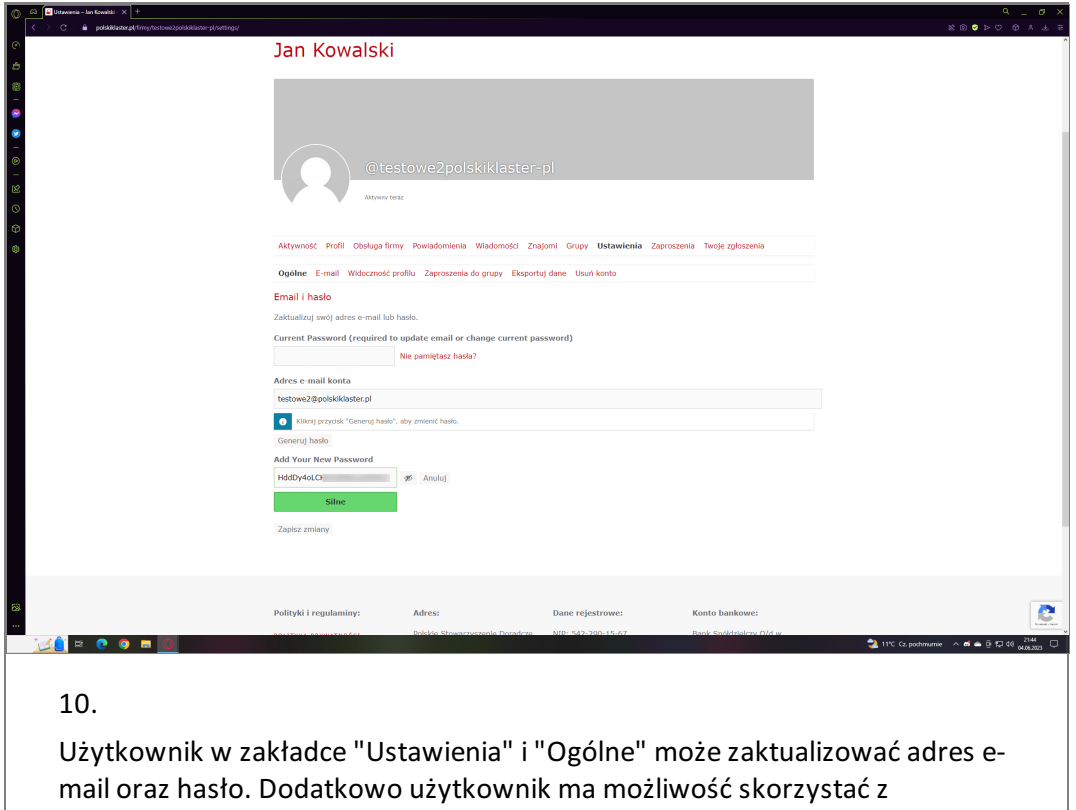

wygenerowanego hasła, które gwarantuje bezpieczeństwo konta.

Użytkownik ma możliwość zmiany hasła w przypadku, jeśli zapomni hasła.

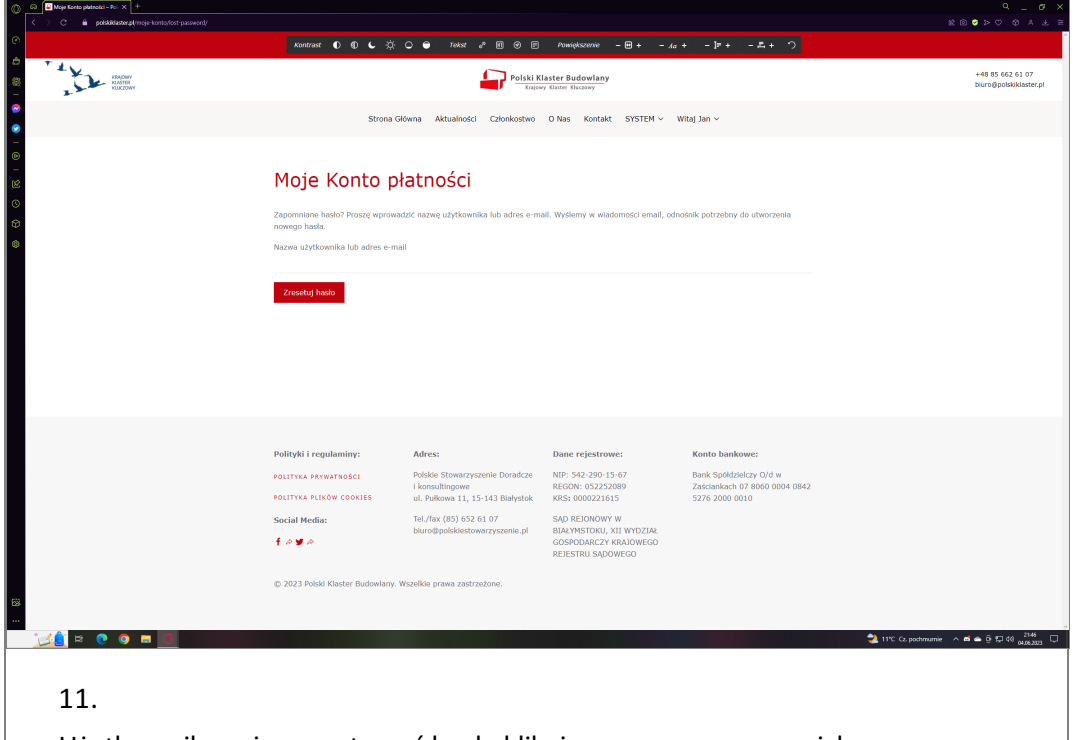

Użytkownik może zresetować hasła klikając zaznaczony przycisk.

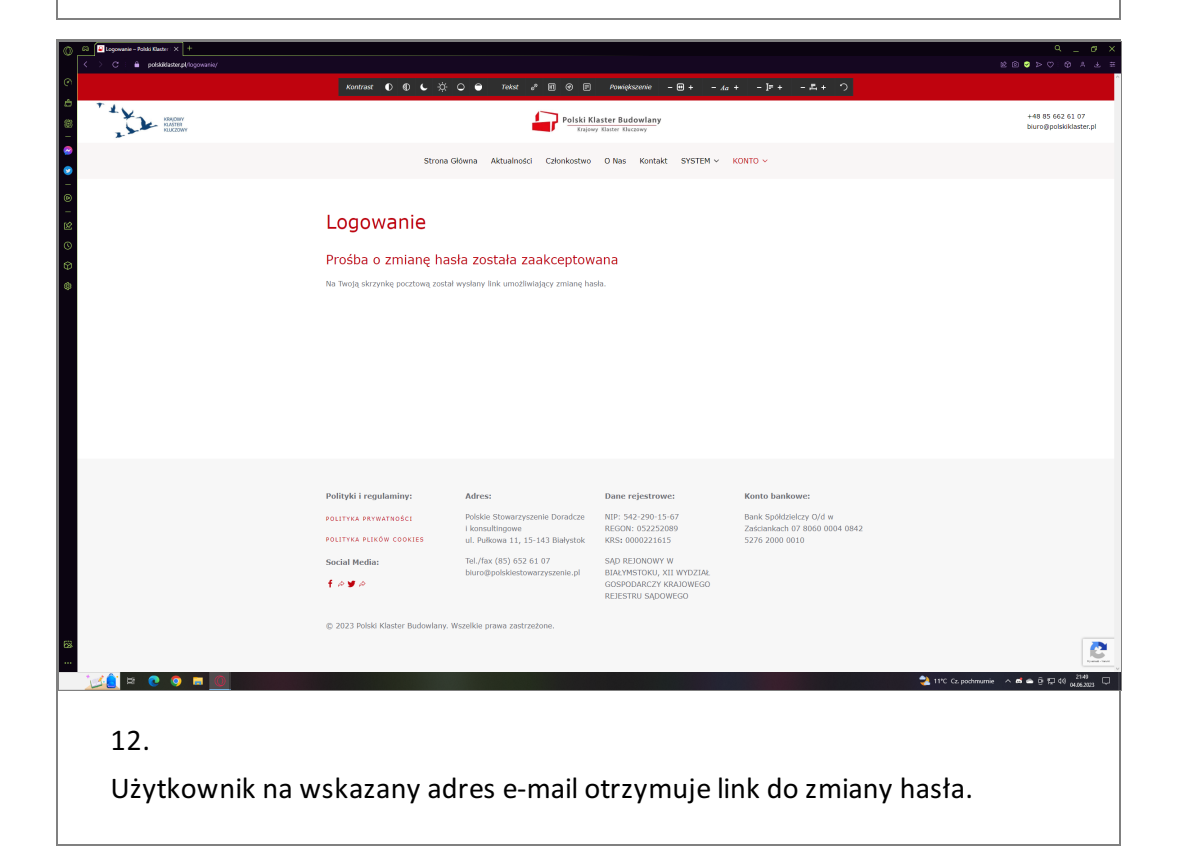

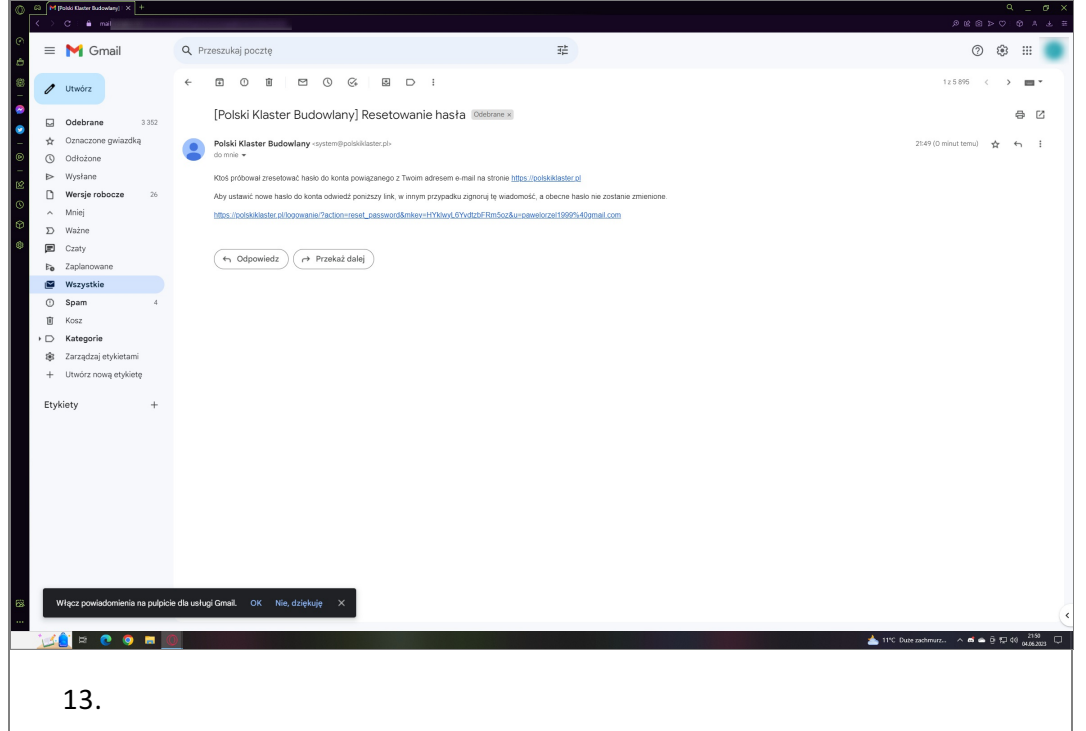

Użytkownik na wskazany adres e-mail otrzymuje link do zresetowania hasła.

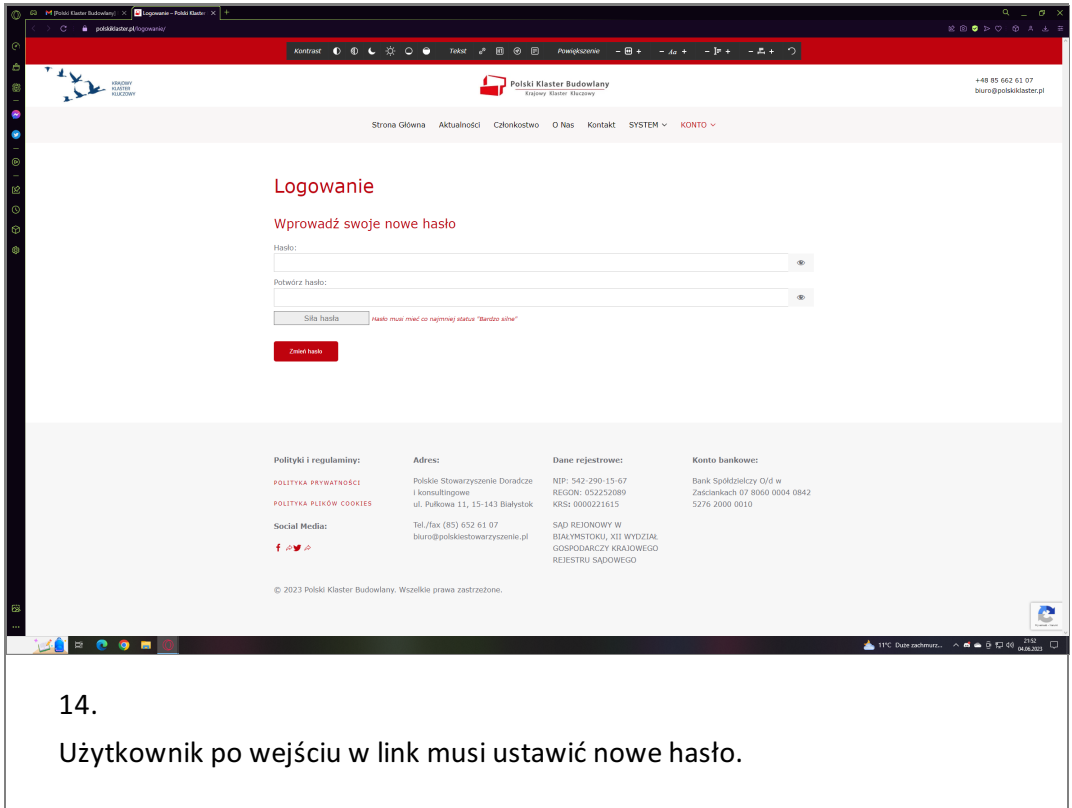

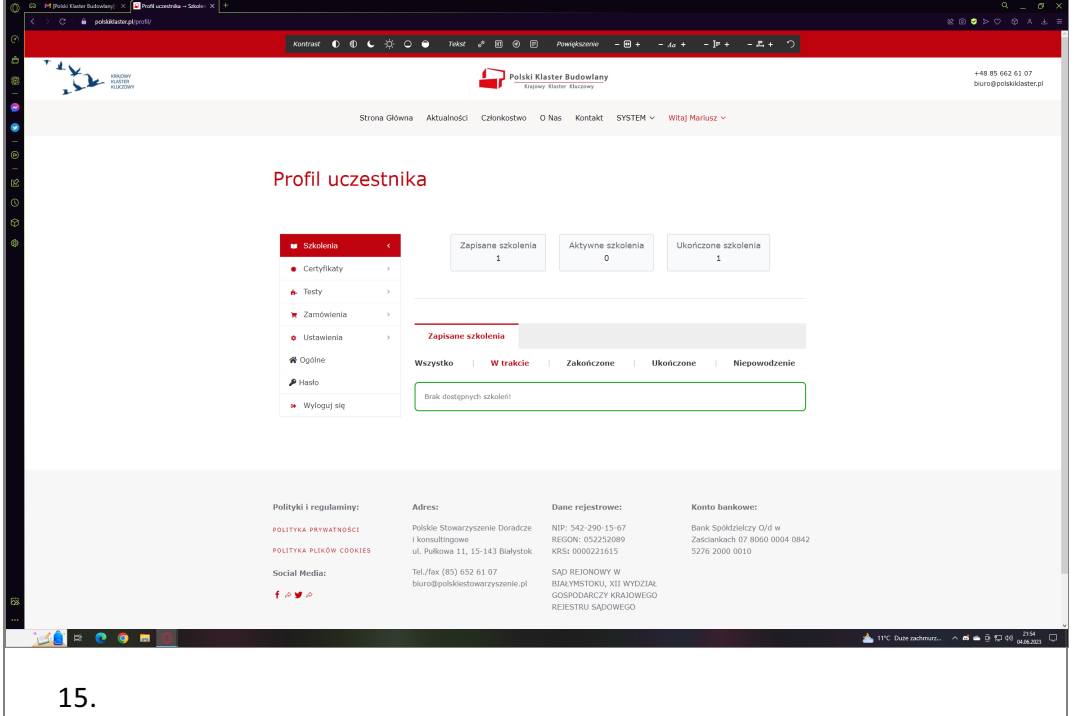

Po zmianie hasła użytkownik zostanie przekierowany do swojego profilu.

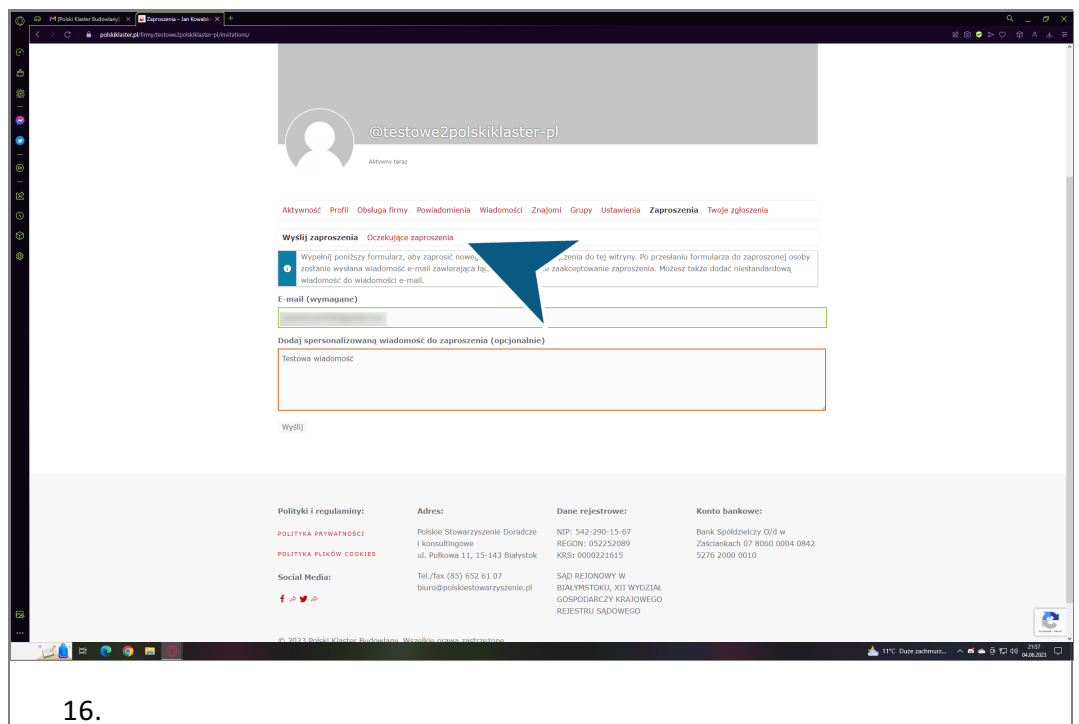

Użytkownik ma możliwość zaproszenia do innych użytkowników. Dodatkowo użytkownik może przeglądać oczekujące zaproszenia w zaznaczonej zakładce.

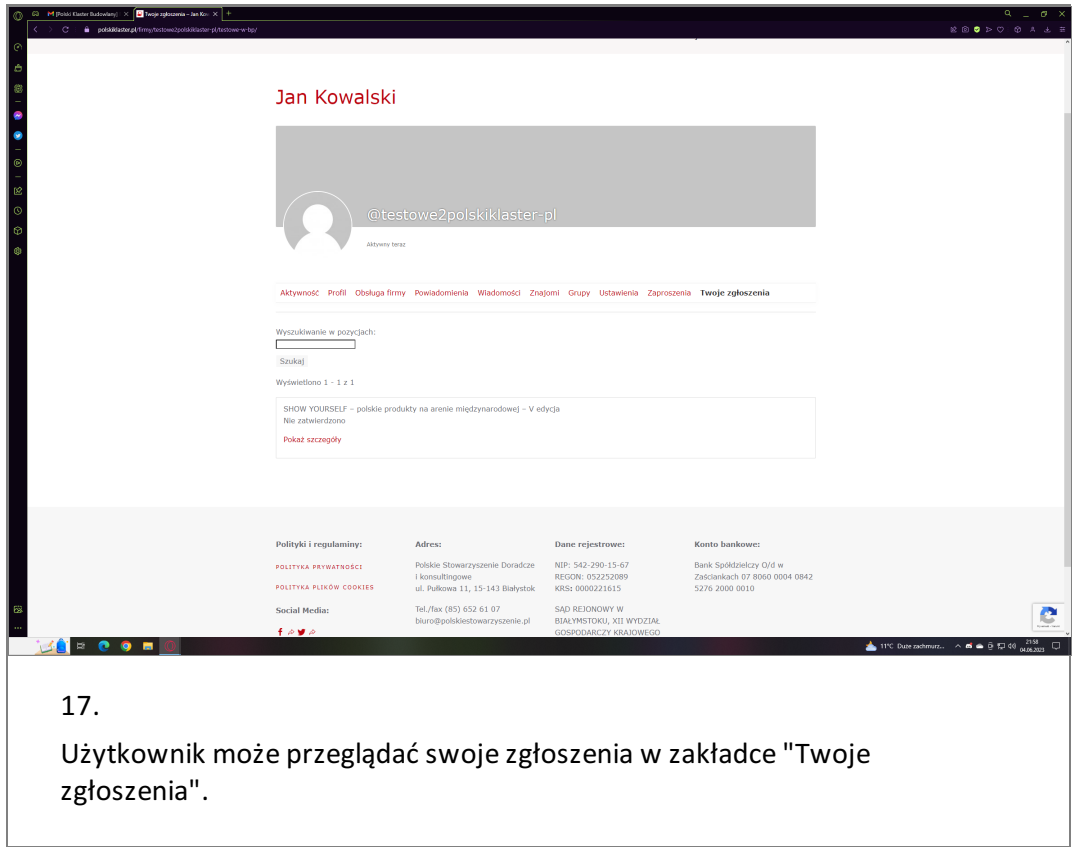